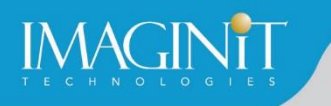

# **Technical Education Services**

## **Autodesk Navisworks: Using Autodesk Navisworks in a BIM Workflow**

### **Course Length: 2 days**

The Autodesk Navisworks: Using Autodesk Navisworks in a BIM Workflow training course teaches you how to better predict project outcomes, reduce conflicts and changes, and achieve lower project risk using the Autodesk® Navisworks® Manage software in a BIM workflow.

Building Information Modeling (BIM) encompasses the entire building life cycle. BIM includes all phases of the design process, from model creation, to construction, and ending at operations and maintenance. Using a BIM workflow, you will learn how a design changes throughout the BIM process, and how the changes affect the BIM model.

Over the course of this training course, you will learn how to consolidate civil, architectural, structural, and MEP models into one BIM model. Starting with an AutoCAD® Civil 3D® drawing file, you will append various Autodesk® Revit® and Autodesk® Inventor® models and check for conflicts. Next, you will use review and markup tools for communicating issues across disciplines. Finally, you will use TimeLiner, Animator, and Clash Detective to simulate construction and find constructibility issues and on-site clashes.

This training course is designed for new and experienced users of the Autodesk Navisworks software in multiple disciplines. This training course has been developed using software version 16.0.1326.55.

### **Topics Covered**

- Understanding the purpose of Building Information Modeling (BIM) and how it is applied in the Autodesk Navisworks software.
- Consolidate Models
- Navigating the Autodesk Navisworks workspace and interface.
- **Creating a composite model.**
- Transforming models for proper alignment.
- **Review and Analyze Models**
- **Using basic viewing tools.**
- **Saving and retrieving views.**
- Sectioning a model.
- **·** Investigating properties.
- **Searching for items.**
- Hiding and unhiding items.
- **•** Communication
- Measuring a model.
- Adding tags and comments to model components.

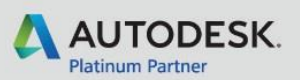

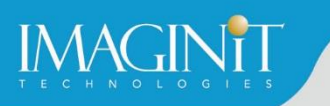

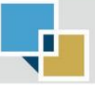

- **■** Marking up and redlining the model.
- Animate a model.
- Collaboration
- Reviewing a model for clashes.
- **EXECONSOL** Consolidating redlines from other team members.
- Construction
- **•** Creating a construction timeline.
- **•** Animating a construction timeline.

### **Prerequisites**

This training course is designed for new and experienced users of the Autodesk Navisworks software in multiple disciplines. A working knowledge of 3D design and task-scheduling software is recommended.

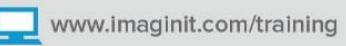

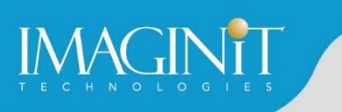

## **Training Guide Contents**

#### **Chapter 1: Introduction to Autodesk Navisworks**

- **■** 1.1 What is Navisworks?
- 1.2 Overview of the Interface
- 1.3 Using Basic Viewing Tools

#### **Chapter 2: Consolidate Trade Models**

- 2.1 Consolidating the Model
- 2.2 Aligning Models

### **Chapter 3: Review Models**

- 3.1 Saving and Retrieving Views
- 3.2 Sectioning the Model
- 3.3 Setting View Options
- 3.4 Setting up Appearances

#### **Chapter 4: Analyze Models**

- 4.1 Selecting Items
- 4.2 Investigating Properties
- 4.3 Using the Selection Tree
- **4.4 Finding Items and Saving Search Sets**
- **4.5 Hiding and Unhiding Items**

#### **Chapter 5: Communication: Review and Markup a Model**

- 5.1 Using Measuring Tools
- 5.2 Marking Up Scenes for Review

### **Chapter 6: Collaboration: Clash Detection**

- 6.1 Overview of the Clash Detective
- 6.2 Setting up Clash Tests
- 6.3 Reviewing Clash Results
- 6.4 Assigning Clash Fixes
- 6.5 Clash Grouping
- 6.6 Sharing Clash Test Results
- 6.7 Incorporating Model Updates

### **Chapter 7: Practices to Prepare for Animator**

#### **Chapter 8: Communication: Animator**

- 8.1 Creating Tours
- 8.2 Animating Objects

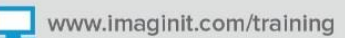

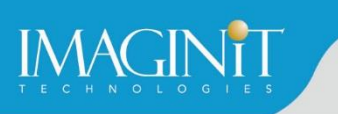

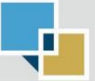

#### **Chapter 9: Construct: Project Scheduling**

- **9.1 Introduction to TimeLiner**
- **9.2 Manually Creating a Construction Simulation**
- 9.3 Importing an External Task List
- 9.4 Combining TimeLiner and Animator
- 9.5 Time-Based Clashes

#### **Appendix A: Coordination Tools**

- **A.1 Creating a View in Autodesk Revit**
- **A.2 Setting a Project Point in Autodesk Revit**
- **A.3 AutoCAD Civil 3D Object Enabler**
- A.4 Creating an .FBX File in Autodesk InfraWorks 360
- A.5 Preparing a Corridor Model for TimeLiner
- **A.6 Preparing an Autodesk Revit Model for TimeLiner**

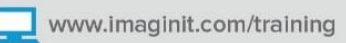

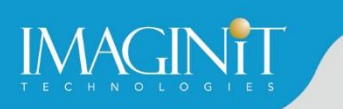

## **Cancellation Policy**

The following cancellation policy shall apply to all training engagements, Live Online, Consulting Services and Dedicated/Custom Training:

- Company reserves the right to reschedule or cancel the date, time and location of its class at any time. In the event that a Training Class is cancelled by Company, Customer is entitled to a full refund. Company shall not be responsible for any other loss incurred by Customer as a result of a cancellation or reschedule.
- For Customer cancellations when written notice is received (i) at least ten (10) business days in advance of the class, the Customer is entitled to a full refund of its payment or reschedule enrollment, (ii) less than ten (10) business days, Customer shall not be entitled to a refund, but shall receive a class credit to be used within three (3) months of the date of the original class.
- **EXECT** Student substitutions are acceptable with at least two (2) days prior notice to the class, provided substitution meets course prerequisites and is approved by Company's Training Coordinator [\(trainingcoordinator@rand.com\)](mailto:trainingcoordinator@rand.com)
- For all Training orders, cancellation notices must be submitted to [trainingcoordinator@rand.com.](mailto:trainingcoordinator@rand.com) Company is not responsible for any error in the delivery of the email notice. In the event of any reschedule of Consulting Services and/or Dedicated/Custom Training by Customer, Company will invoice Customer for all non-cancellable travel expenses.

To request more information or to see training locations, visit [www.imaginit.com/contact-us.](http://www.imaginit.com/contact-us)

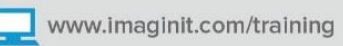